# *Déclaration d'accident à la FFCT*

Cette notice à pour but de vous aider à déclarer un accident à la FFCT, 3 cas se présentent:

- 1- Le licencié déclare sont accident (méthode à privilégier )
- 2- Le licencié accidenté est dans l'impossibilité de déclarer son accident (hospitalisé, décès,,,)
- 3- Déclaration d'accident d'un non licencié (accidenté lors de l'organisation d'une randonnée par exemple)

Nota: Certaines parties de la copie des images du site FFCT ont été blanchies pour protéger l'identité du licencié lors de la rédaction de ce document

### *1 - Le licencié déclare son accident (méthode à privilégier)*

## Se connecter avec son mot de passe<br>
Se son directable + x ( Clapateant i Réseation x ) & FET-Fédération Pranc x \

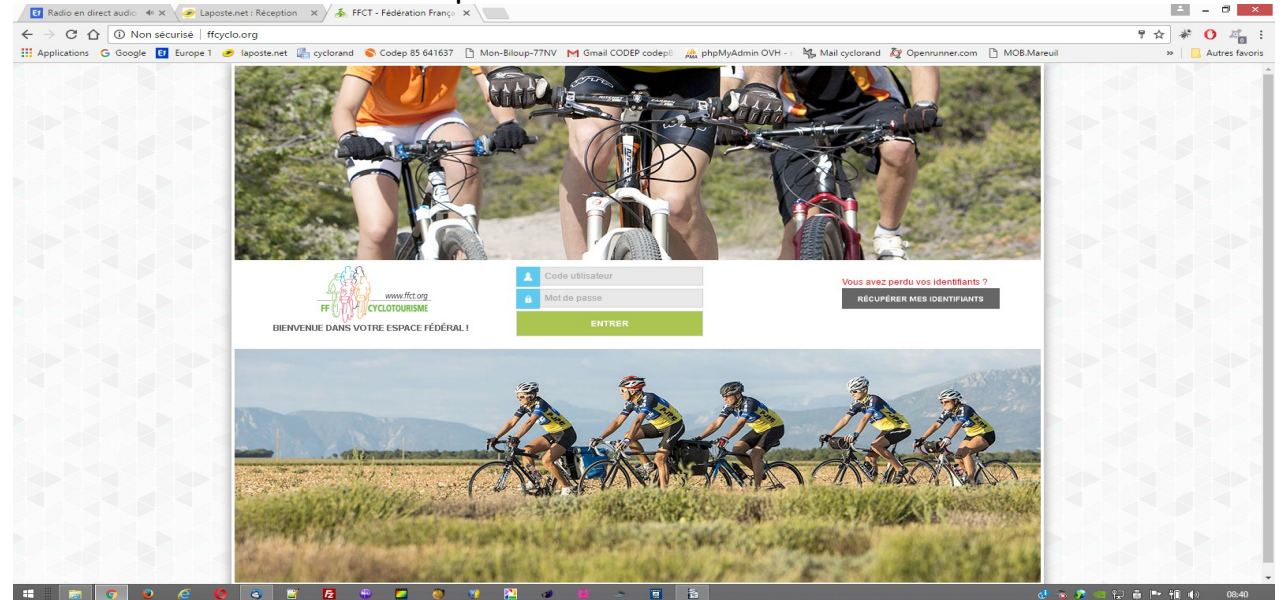

Si vous avez perdu vos identifiants, cliquer sur "récupérer mes identifiants"

Cliquer sur "je déclare un sinistre"

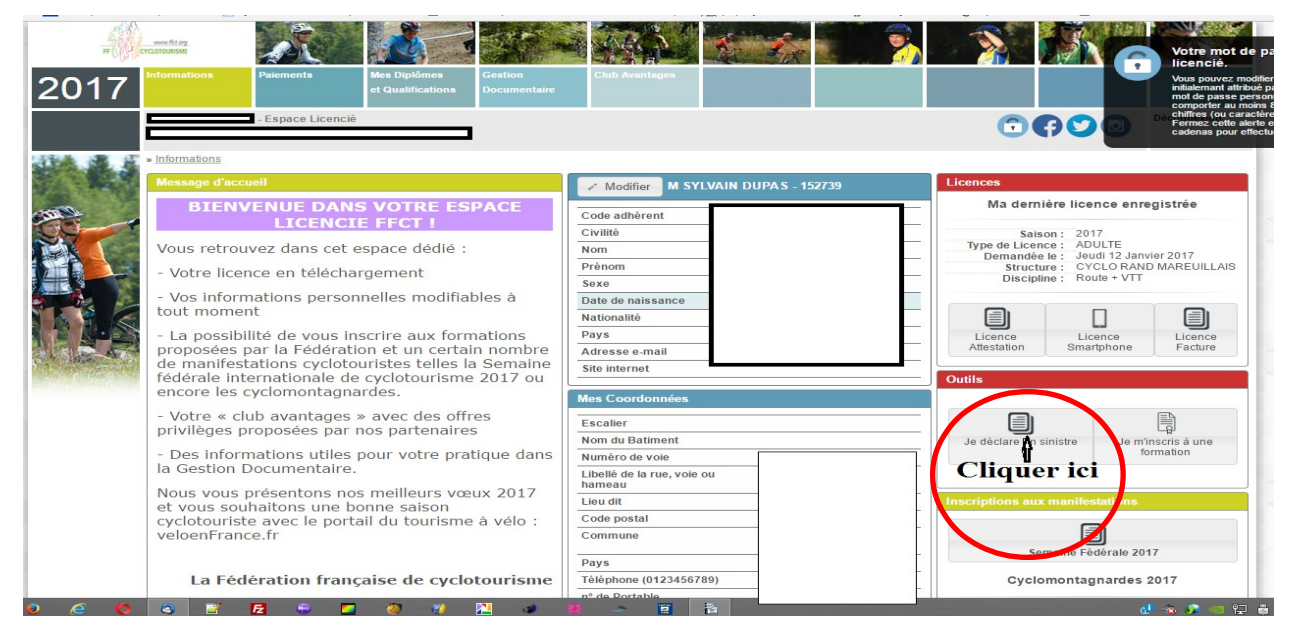

Document Codep85FFCT rédigé par S Dupas mis à jour le 21 avril 2017

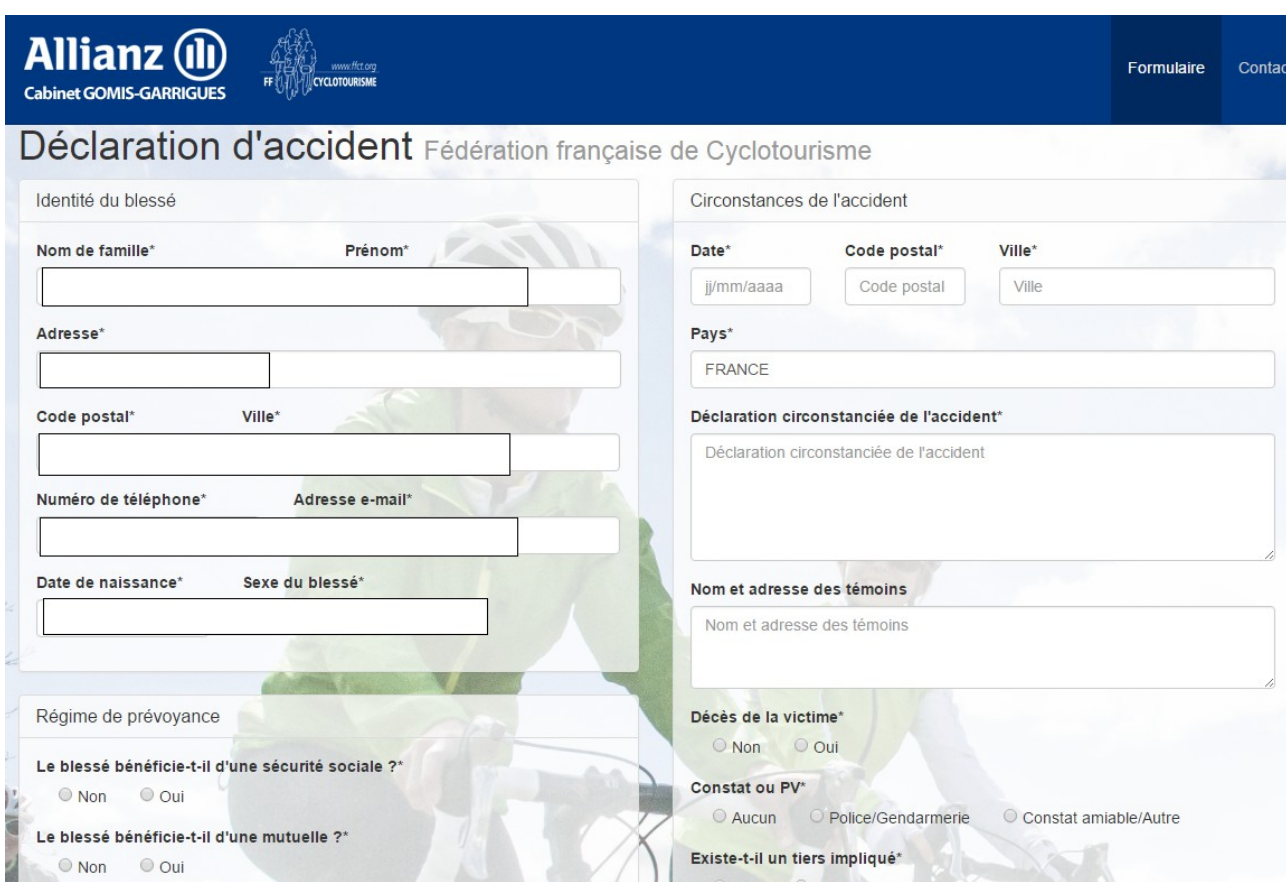

Le document est prérempli

 - Vous documentez toutes les pages et toutes les cases demandées, si vous ne les avez pas toutes documentées, vous ne pourrez pas valider votre déclaration, - Vous pouvez impimer chaque page pour avoir une trace papier

Lorsque vous avez validé, un N° d'enregistrement s'affiche,

Vous envoyez un mail, avec ce N° d'enregistrement, à votre délégué sécurité et à Léon Planchet : [leon.planchet@orange.fr](mailto:leon.planchet@orange.fr)

*- 2 Le licencié accidenté est dans l'impossibilité de déclarer son accident (hospitalisé, décès,,,)*

C'est le délégué sécurité ou le président qui effectue cette déclaration.

Le président ou le délégué sécurité se connecte avec l'identifiant et mot de passe du club,

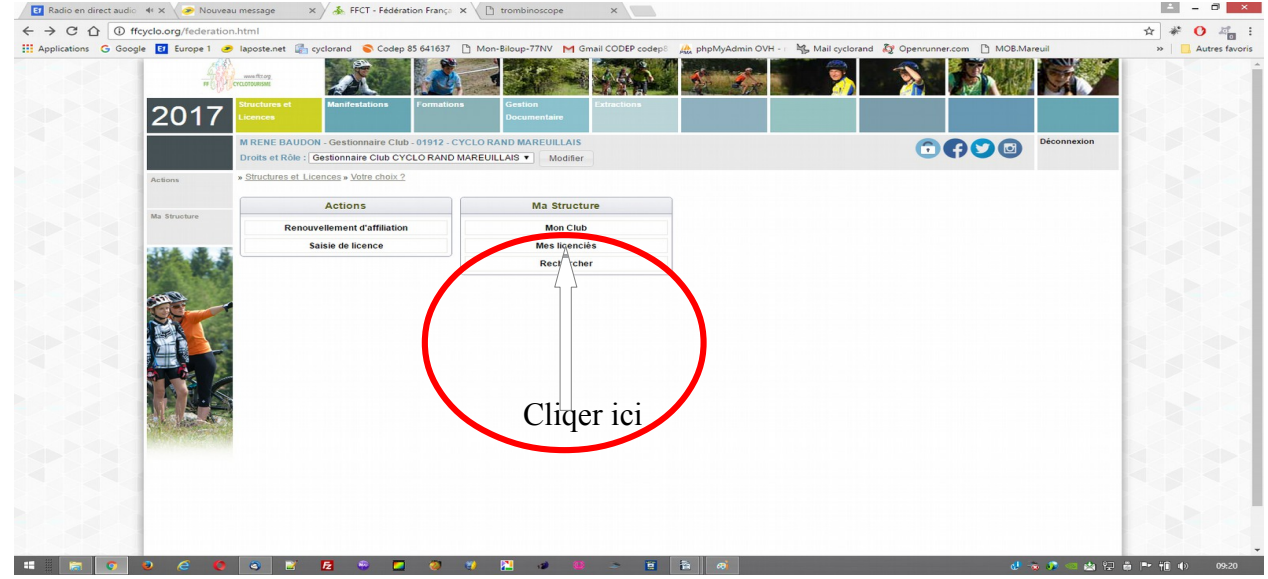

#### Cliquer sur mes licenciés

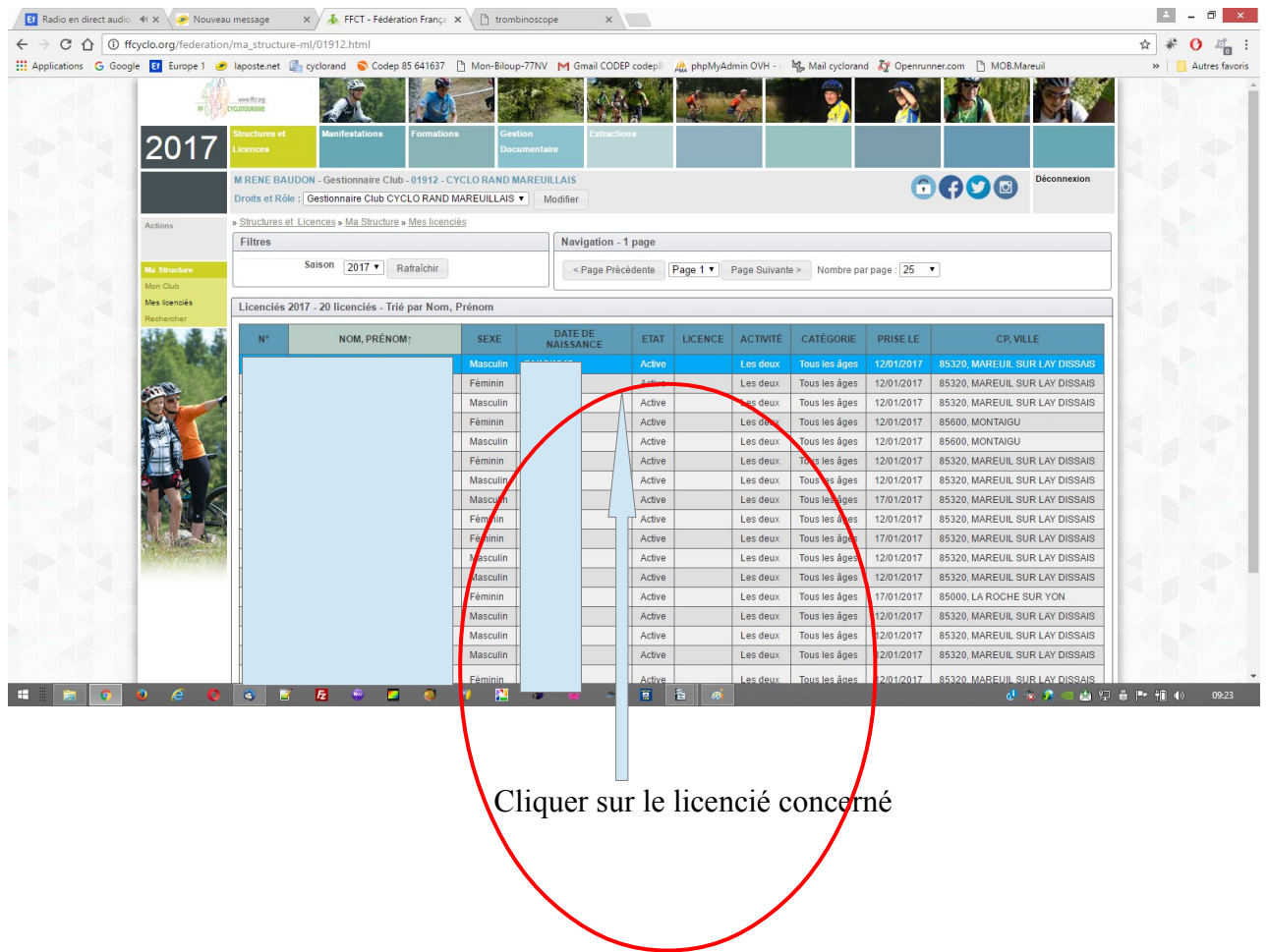

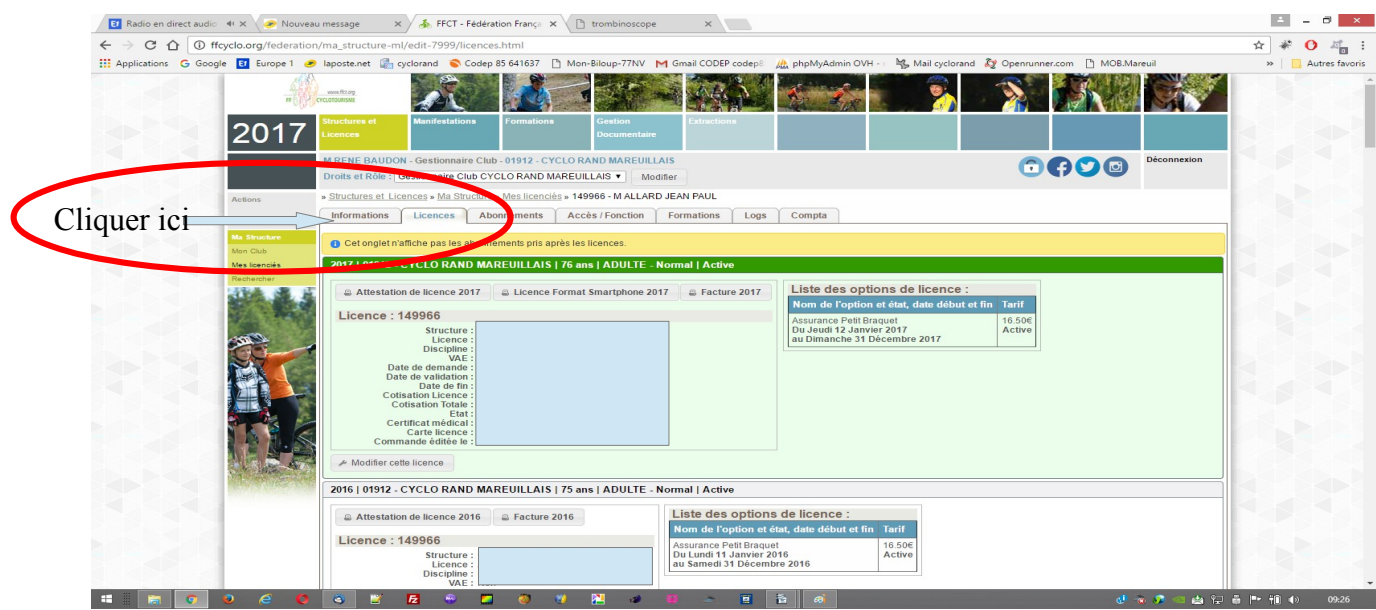

#### Cliquer sur information

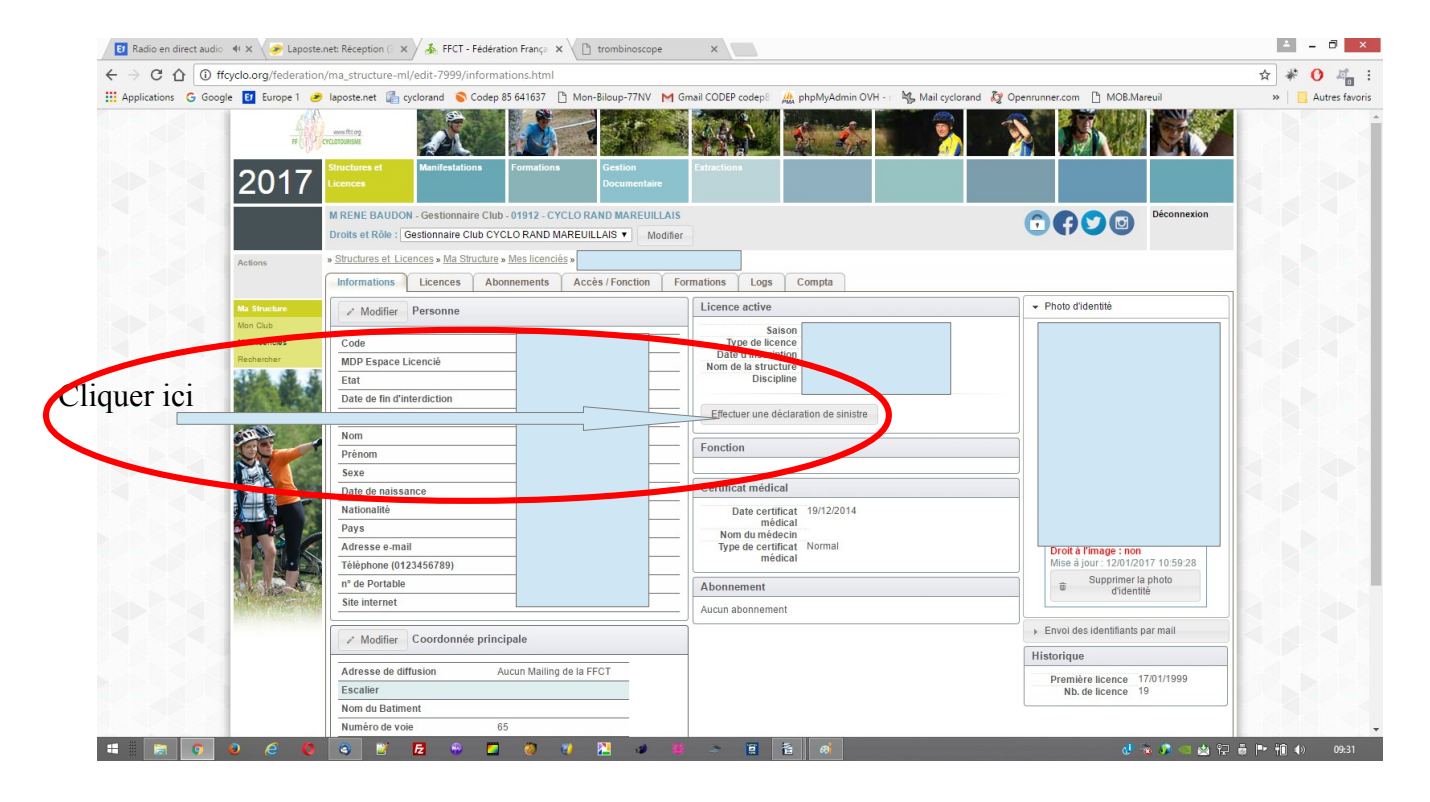

Cliquer sur "effectuer une déclaration de sinistre" La suite est identique au 1:

## *- 3 Déclaration d'accident d'un non licencié*

#### *Procédure fournie par Jacques Vagner de la FFCT*

pour un non licencié (NL) c'est au club à faire la déclaration.

Pour cela soit le président soit le trésorier entre sur le site avec ses identifiants,

( structures et licences, mon club, licenciés et choisit son propre nom) et va sur l'onglet information.

On clique alors sur "faire une déclaration d'accident".

En fait le gestionnaire du club fait comme s'il faisait une déclaration pour lui même, mais dans la saisie il remplace ses informations propres par celles de l'accidenté.

On est alors dans la rubrique "information sur l'assuré" qui est l'accidenté.

Il faut ne pas toucher à la partie de droite identifiant le club.

Il faut remplacer dans la partie gauche les données personnelles du président ou trésorier par celles

de l'accidenté en décliquant les indications numéro de licence, etc...

Il faut cliquer l'indication 'non licencié".

On renseigne ensuite les pages suivantes : description de l'accident, tiers et témoignages, validation, confirmation.

On peut imprimer chaque page renseignée avant de passer à la suivante.

Ensuite c'est le NL qui recevra les courriers de l'assurance avec un numéro de dossier et une demande de documents complémentaires